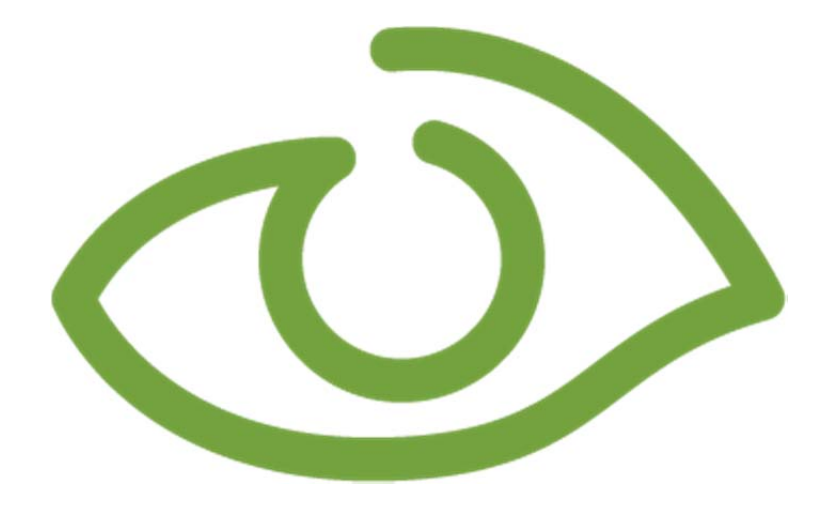

# **New Features in IGSS 11**

# **List of new features**

**Release Note** 

**Schneider Electric** 

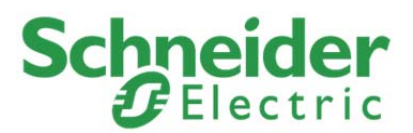

The most recent version of IGSS is IGSS Version 11 which was released in May 2014.

IGSS V11 contains the following new features:

# **New Modules and Functionality**

### **IGSS Mobile App**

The IGSS Mobile App enables operators to monitor and acknowledge active alarms from their smartphones as well as update object values and send commands to selected objects from their smartphones. The IGSS Mobile App can connect to one or more IGSS plants, depending on the setup of the individual IGSS plants.

The IGSS Mobile App is only available for smartphones based on Apple's IOS software, effectively only iPhones.

#### **Diagrams and Areas**

You can add buttons to the IGSS diagrams which enables the user to navigate backwards or forwards in the list of Most Recently Used (MRU) diagrams.

Diagrams can be set to remain open when changing Area.

Graph, Area and Diagram descriptions can be used instead of Graph, Area and Diagram names in the Supervise menu.

#### **Pipes and Lines**

Pipes and Lines have been merged into one tool with the property settings determining whether you draw lines or pipes. This enables the System Designer to draw lines and pipes quicker and with greater control over the end result. Pipes are no longer drawn using the Animated Symbol feature in IGSS, although the feature has not been disabled in order to ensure backwards-compatibility with older versions of IGSS.

Line Start and End points can be defined, selecting arrow end points and bullet-type start points.

## **Automatic Screen Resolution Scaling**

Configurations created on a system with one screen resolution can be opened on systems with another screen resolution without changing the screen resolution registered in the configuration. The System Designer can select to scale the configuration with the present screen resolution or keep the screen resolution registered in the configuration.

#### **Free Value Object Atoms**

Three new atoms for analog objects have been added: Free Value 1, Free Value 2 and Free Value 3. The Free Value atoms can be used to store numerical values from a PLC in LOG files only, each atom mapping to a PLC address of your choice. Free Value atom data can be displayed in graphs and reports as well as in descriptors in diagrams and may be formatted individually to display units and number of decimals. Free Value atoms cannot trigger alarms.

Additionally, Free Value atoms are included in the calculation functions.

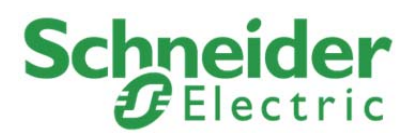

# **Improvements and Enhancements**

#### **Bitmaps on Buttons**

Bitmaps and other images can be added to buttons, allowing the System Designer increased options with regards to adjusting button appearance in the diagrams.

#### **Transparent images**

Transparency in images (alpha channels) are supported for .PNG image files for all images imported and used in an IGSS diagram. Transparency in images used as diagram backgrounds is not supported.

#### **Alarm Text mass updating**

Alarm texts can be opened and edited in the Property Table Viewer form, enabling the System Designer to filter, search and mass-update alarm texts.

#### **Notifier and Maintenance Improvements**

Notifier Status Objects can be used to monitor the state of the Notifier module.

Holidays can be defined for the entire Notifier module and Duty plans can be created to include or exclude defined holidays. Entire calendars can be copied and edited, decreasing the time required to manage duty plans and calendars in the Notifier module. SMS messages can be defined and sent to selected Notifier operators or all Notifier operators, informing them of important events, for example the start of their duty or changes in the duty plan.

Maintenance jobs can be copied, either by job type or by object to speed up maintenance job creation. The maintenance filter feature has been augmented and the start time for periodical maintenance jobs can be defined.

User actions in the Notifier module can be logged in the Audit Trail database.

#### **Number of Simultaneous Drivers**

The number of simultaneous drivers that can be defined for an IGSS station, Operator station or Server, has been increased from 8 drivers to q6 drivers. Licensing costs per driver has not been changed.

#### **Calculations**

The Calculations feature has been augmented with functions that can retrieve and process reduced data as well as functions that support data retrieval. Date and Time functions have been introduced, allowing the System Designer to specify date and time parameter for data retrieval and other functions.

#### **Object Browser**

Object descriptions are displayed and included in searches in the Object Browser form, allowing the System Designer to search by Object name and/or description as well as respecting or ignoring casing in the object name and/or description.

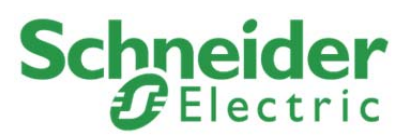

# **Format object values in the Grid descriptor**

Object values displayed in a Grid descriptor can be formatted individually, enabling the System Designer to better adjust the object values to fit the user

#### **Upload/Download of values from PLC**

You can upload a set of object values to a new or newly connected PLC from IGSS or download all values from a PLC, for example prior to service, maintenance or replacement, using IGSS as temporary storage for PLC value which need to be reinstated when the PLC return online.

#### **Alarms and alarm counter**

For objects with multiple digital alarms, you can view alarm details of each alarm as well as selecting which alarm to read or edit alarm notes for.

The Alarm counter parameters are increased, allowing you to specify which types of alarms are to be included in the alarm number displayed in the alarm counter.

Real-time alarms can be displayed in the Active Alarm form when using the IGSS Playback feature to display historical data in the Supervise module.

#### **Lock descriptors**

Descriptors can be locked in the Definition module, effectively rendering the descriptors immune to moving and /or selection. This creates a quasi-layer where some descriptors can be used as a combination of background images and actual display descriptors, for example creating pipes that change color depending on the process value of the objects they are connected to, but which operators cannot select in the Supervise module.

## **Change Object Template**

Object Templates can be changed for objects, allowing System Designers increased flexibility when creating or adjusting configurations. Changing Digital Object Templates will result in notable changes to the digital object and should be performed with some caution.

## **Stacked Descriptors**

Descriptors that have been stacked (placed on top of each other) may often completely cover descriptors lying under each other. Descriptor stacks can be traversed and clicked through by using the CTRL + SHIFT + left mouse.

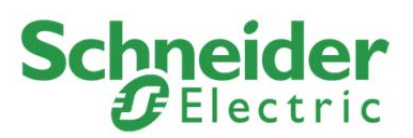